# Launching Probe on Linux

This section goes through starting of Qosium Probe on Linux based systems. The launching of Qosium Probe depends on whether it is installed as a system service or as to be started manually.

## Table of Contents

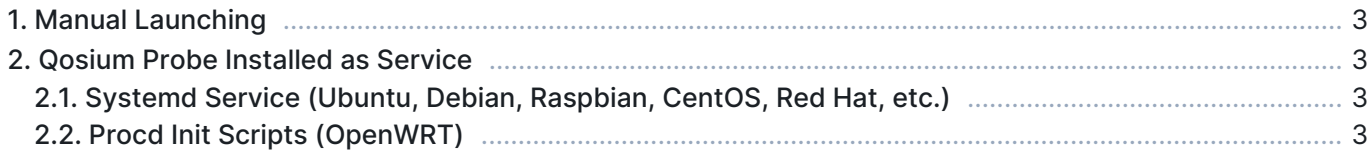

## 1. Manual Launching

In command line (Terminal), run the following command (use *sudo* in front of the command if you are not a superuser):

/opt/QosiumProbe/bin/QosiumProbe

Probe can be set in the background by pressing Ctrl-Z and typing bg.

### 2. Qosium Probe Installed as Service

#### 2.1. Systemd Service (Ubuntu, Debian, Raspbian, CentOS, Red Hat, etc.)

On Debian-based and Red Hat based operating systems, Qosium Probe can be installed as a Systemd service. After that, controlling of Qosium Probe happens with *systemctl* commands. Qosium Probe is launched automatically upon installation and device startup. Omit sudo from the commands below if you are superuser and sudo is not supported by operating system.

```
Start:
```
sudo systemctl start QosiumProbe

Stop:

sudo systemctl stop QosiumProbe

Request status:

sudo systemctl status QosiumProbe

Disable Qosium Probe from starting automatically upon reboot:

sudo systemctl disable QosiumProbe

Enable Qosium Probe to start automatically upon reboot:

sudo systemctl enable QosiumProbe

#### 2.2. Procd Init Scripts (OpenWRT)

On OpenWRT-based systems, Qosium Probe can be installed to start to background automatically. Qosium Probe is launched automatically upon installation and device startup. Run the following example commands with superuser privileges.

Start:

/etc/init.d/qosium\_probe start

Stop:

/etc/init.d/qosium\_probe stop

Disable Qosium Probe from starting automatically upon reboot:

/etc/init.d/qosium\_probe disable

Enable Qosium Probe to start automatically upon reboot:

/etc/init.d/qosium\_probe enable